**eSTACs Entering STAC-1 Center Based and Center Based Related Services** 

## Onondaga County Timeline

#### **June 1, 2022:**

- School districts will enter all 22/23 STAC-5 & STAC-1 data into eSTACs.
- The county will not accept any 22/23 STACs after June 1, 2022.
- All prior years send paper STACs to County to enter into their Preschool database.
- The County will be entering all 22/23 paper STACs that they have received into their Preschool database.
	- **IMPORTANT** If you have an amendment to a STAC that has already been sent to the county, contact the county first. You and the county can then decide who will enter the STAC or amendment, as we do not want to create duplicate children in eSTACs.
- McGuinness will transfer **ALL** students that are currently in the Onondaga County Preschool database to eSTACs.

## Changing District School Dates

- School district yearly dates are defaulted to:
	- Summer dates: July 1 August 31
	- Winter dates: September 1 June 30
- Go to *eSTACs -> Maintenance -> Default Session Dates for District*

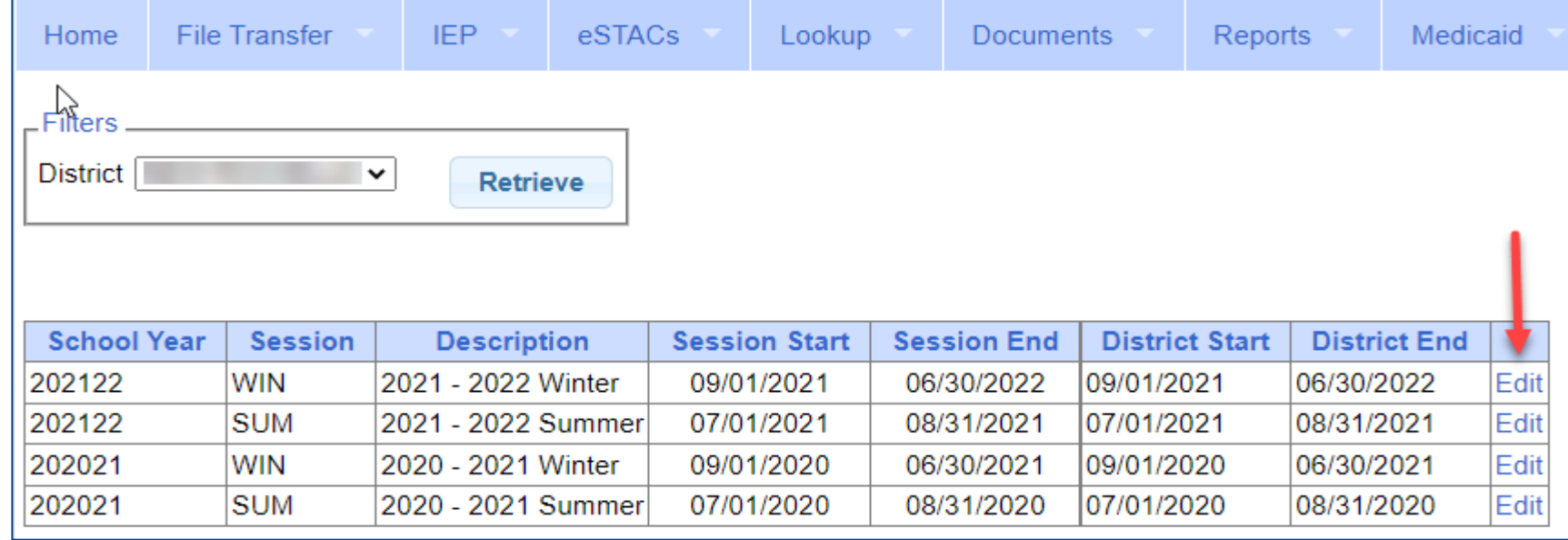

#### eSTACs Student

#### Go to *eSTACs -> Student Search*

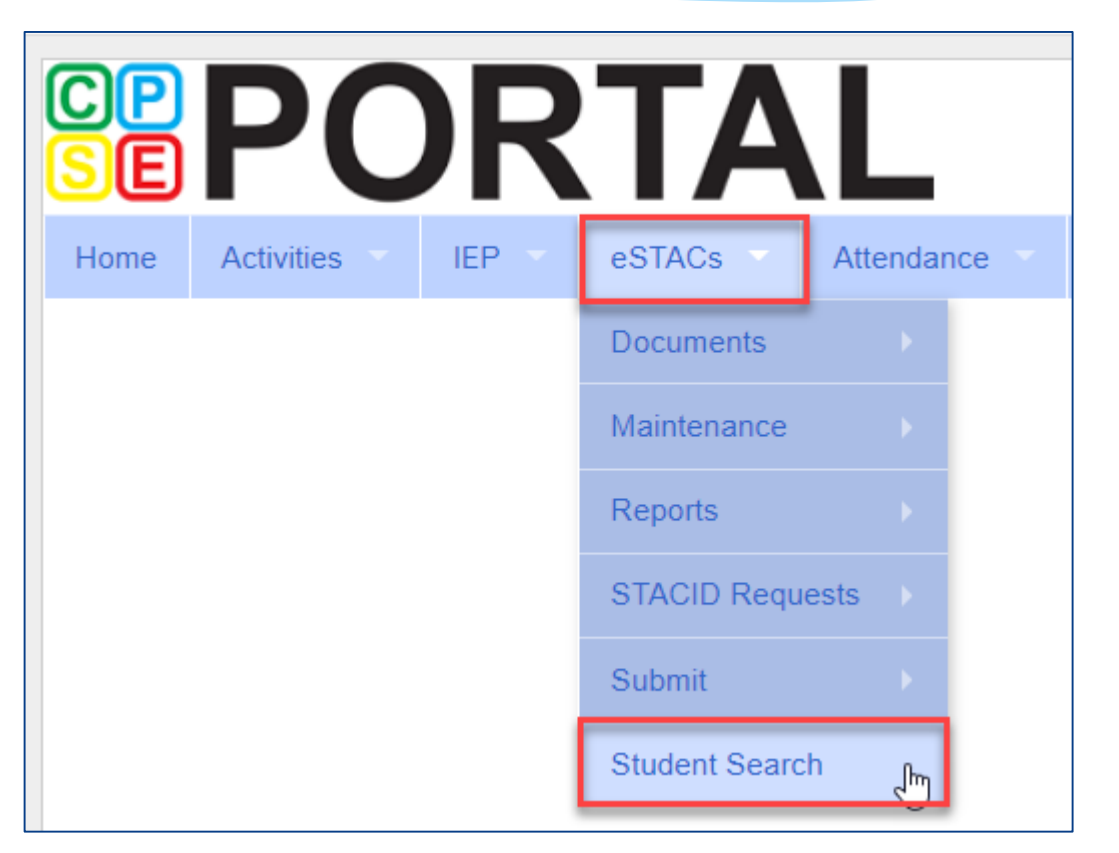

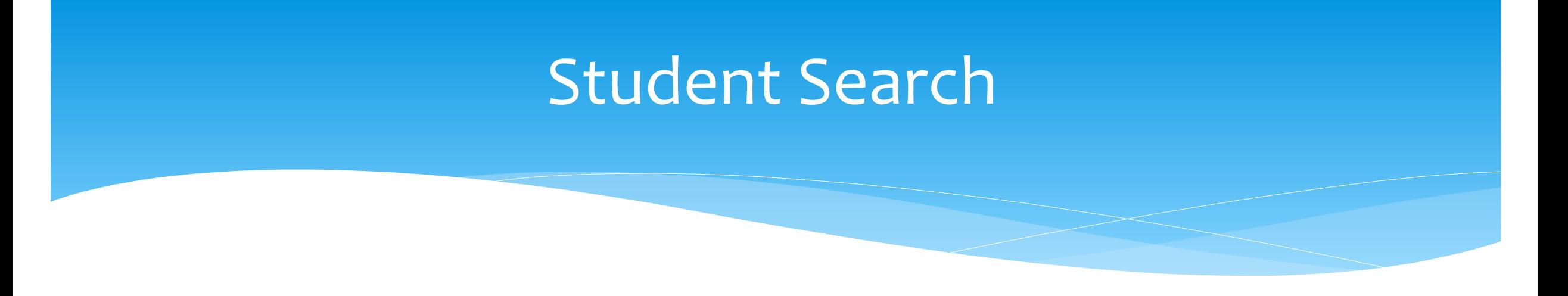

Search for student using first and last name of student & click Retrieve

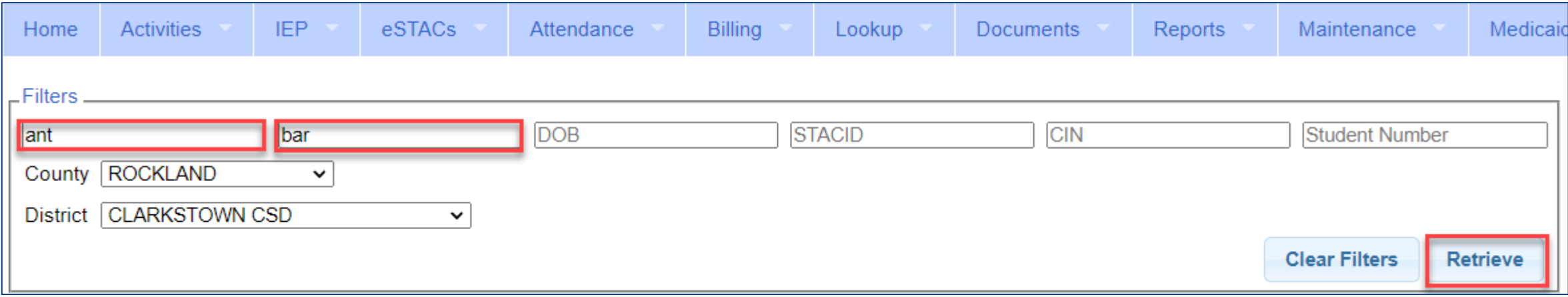

#### View Student Details

 Click on Details to get to the student details page with evaluations, services, documents and forms.

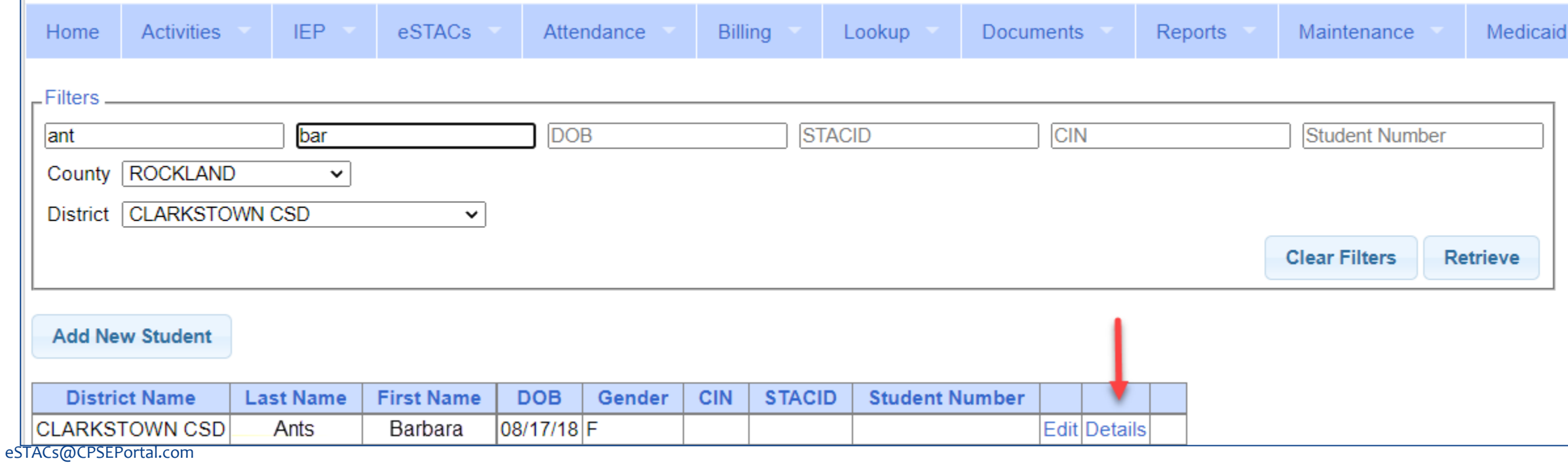

## Adding a new CB Placement STAC-1

 Go to the IEP **Placements** tab

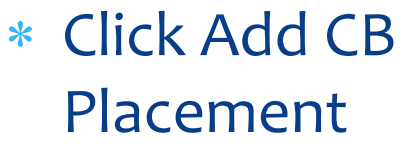

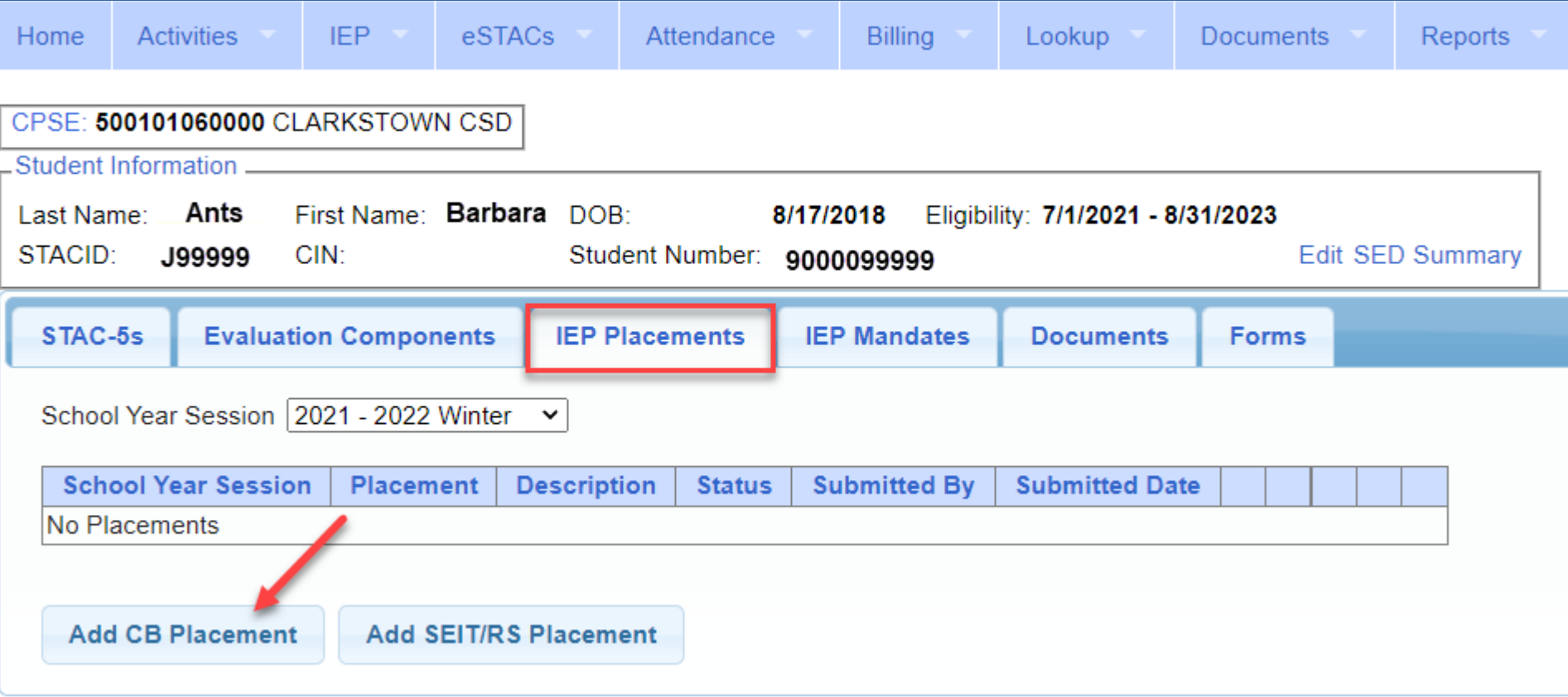

# Entering Program Information

- **1.** Check this box if the child has multiple STACs for the same time period (CB + SEIT/RS, CB morning + CB afternoon)
- **2.** Specify school year / session
- **3.** Indicate if the child is placed in foster care
- **4.** Choose the Provider
- **5.** Indicate whether the Provider is the same provider that performed the most recent evaluation
- **6.** Select the specific program the child will attend
- **7.** This populates with the dates and hours the selected program runs
- **8.** Enter the dates and hours that this student will attend this program

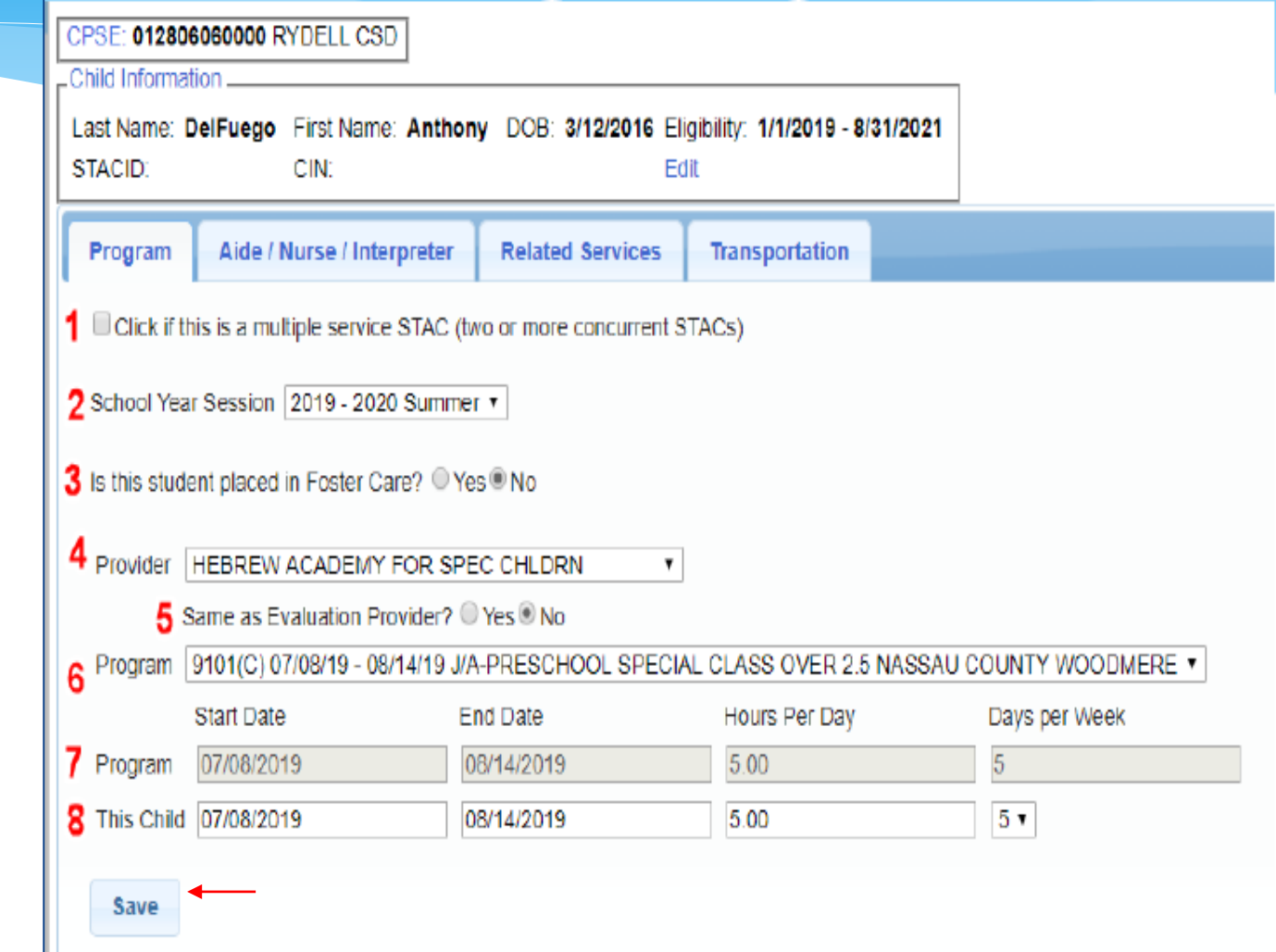

## Adding Aides / Nurse / Interpreter

- To add an aide / nurse or Interpreter
	- **1.** Select the type (Aide, LPN, RN, or Interpreter)
	- **2.** Select whether this service is shared with another student
	- **3.** Indicate the hours per day this service is provided
	- **4.** Indicate the days per week this service is provided
	- **5.** Click Add

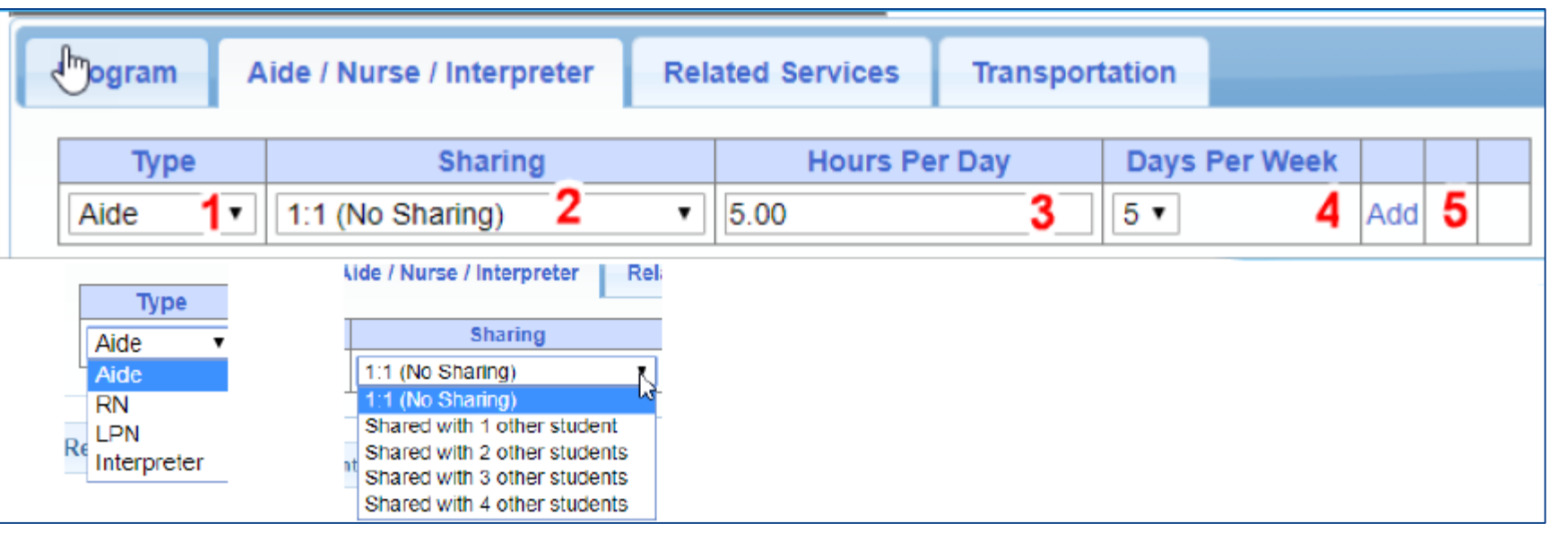

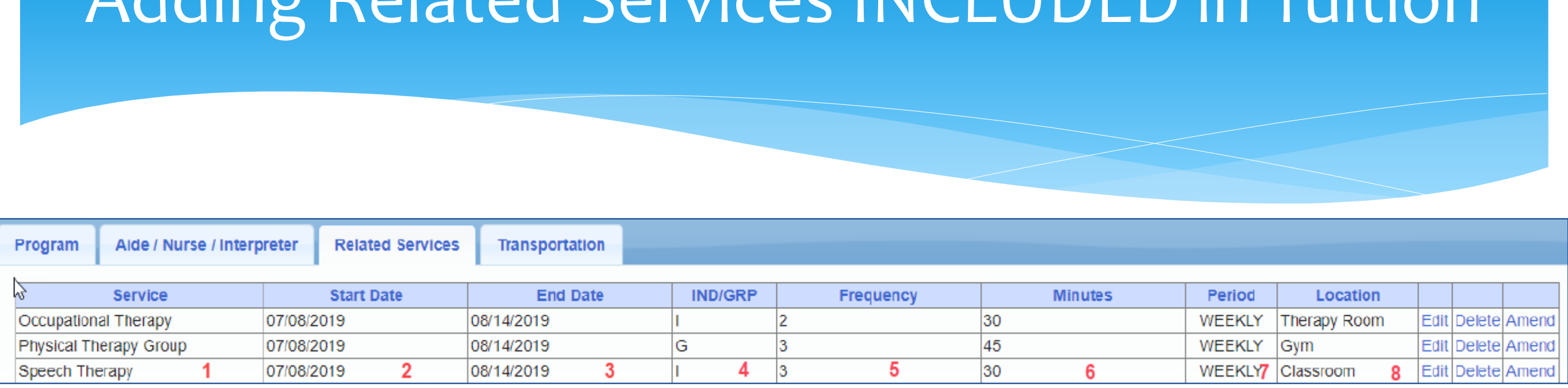

Adding Related Services INCLUDED in Tuition

or Group (G)

eSTACs@CPSEPortal.com

- 
- **3.** The end date for this particular service **7.** The period of time for this service
- 

**1.** The type of service **5.** The number of sessions per period

- **2.** The start date of this particular service **6.** The number of minutes for each session
	-
- **4.** Whether the service is Individual (I) **8.** Location where service will be performed

### When IEP has no Related Services

- If the IEP does not specify any related services, check the box at the top of the related services tab that says
	- *"There are no recommended related services for this student on this Placement / IEP"*

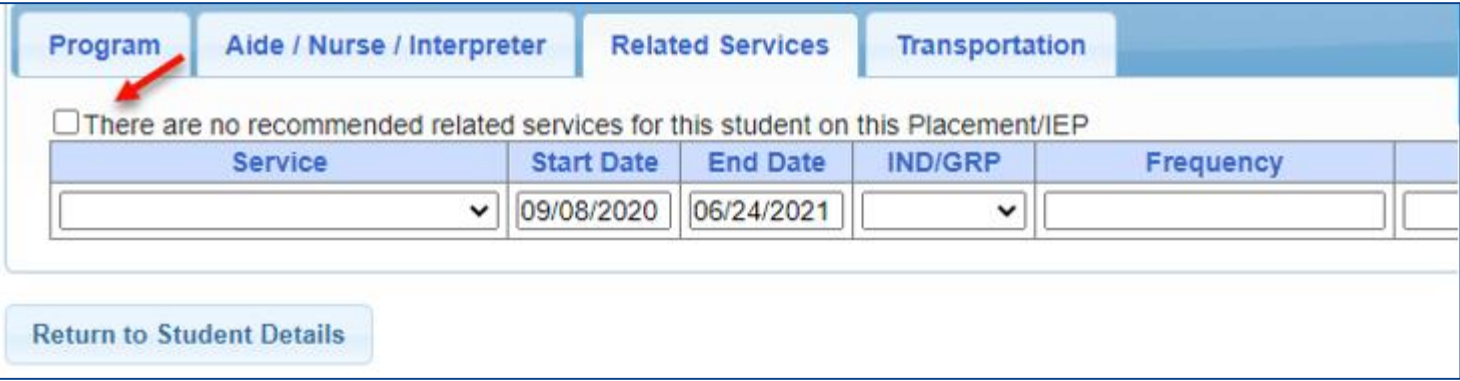

## Adding Transportation

1. A list of types of transportations indicated in IEP (Bus, Parent reimbursement, Wheelchair / modified bus)

2. Section to upload new transportation documents (TRF)

3. List of documents that have been uploaded for this placement

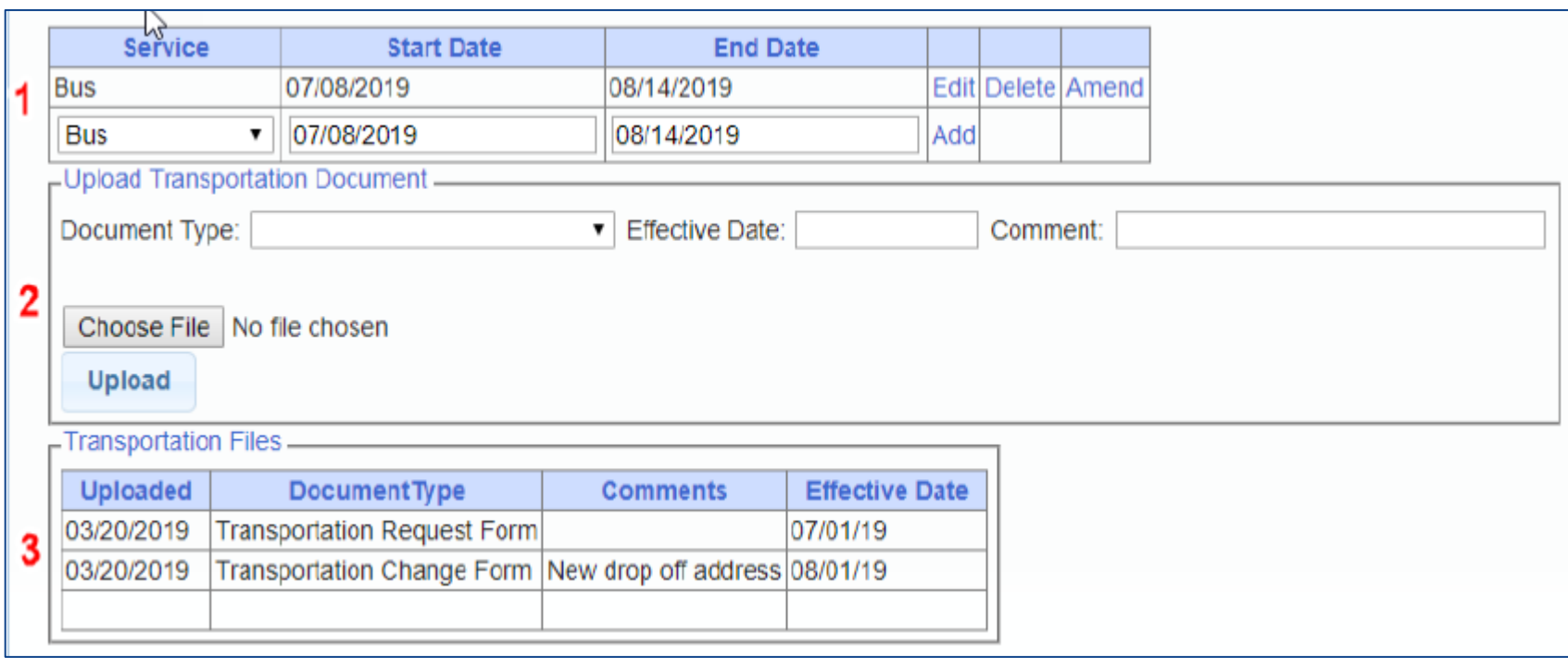

### When IEP has no Transportation

\* If the student will not be bussed, and the parent will not be submitting for mileage reimbursement, check the box at the top of the transportation tab that says

*"The IEP does not authorize reimbursement for transportation"*

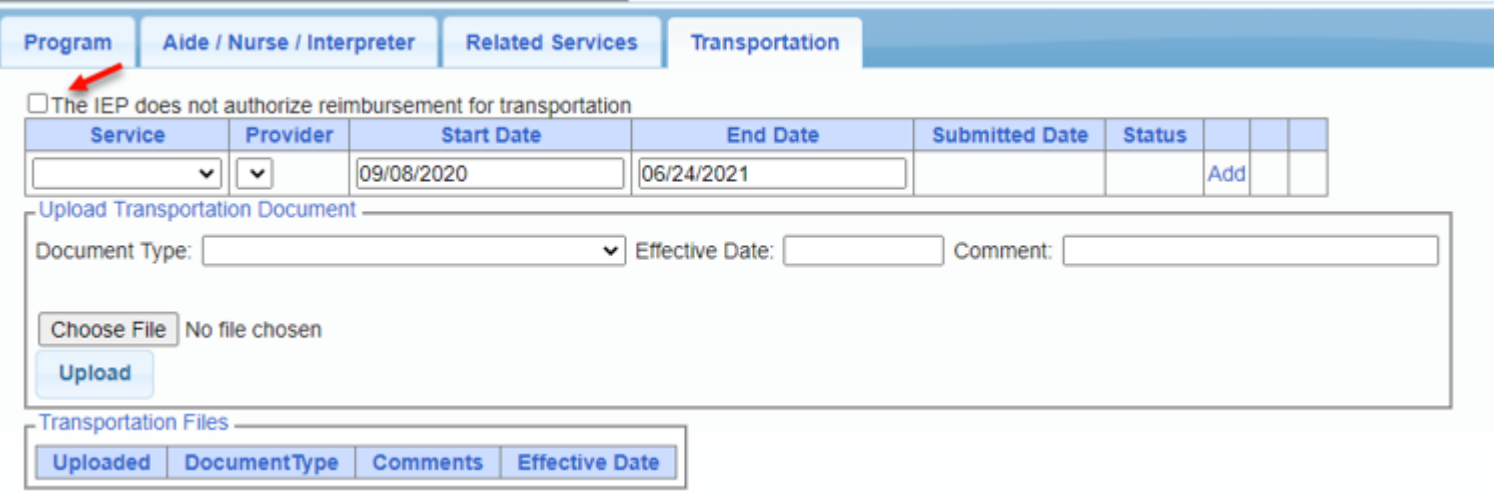

### Documents Needed to Upload

- Before you can sign and submit your CB Placement, you will need to upload the following documents:
	- IEP current IEP showing all services created on CB Placement
	- Medicaid Parental Consent form
		- Or Refused Medicaid Parental Consent form
	- Amended IEP if services are added or increased a new IEP must be uploaded

### Documents for Aide / Nurse / Interpreter

- There are occasions when you will need to upload the Request For Reimbursement For Partial Aide/Nurse/Interpreter form.
- eSTACs will inform you when this form is needed when completing the Sign and Submit process.
- Go to the Aide/Nurse/Interpreter tab and click Print.
- Have form signed and upload form to eSTACs.

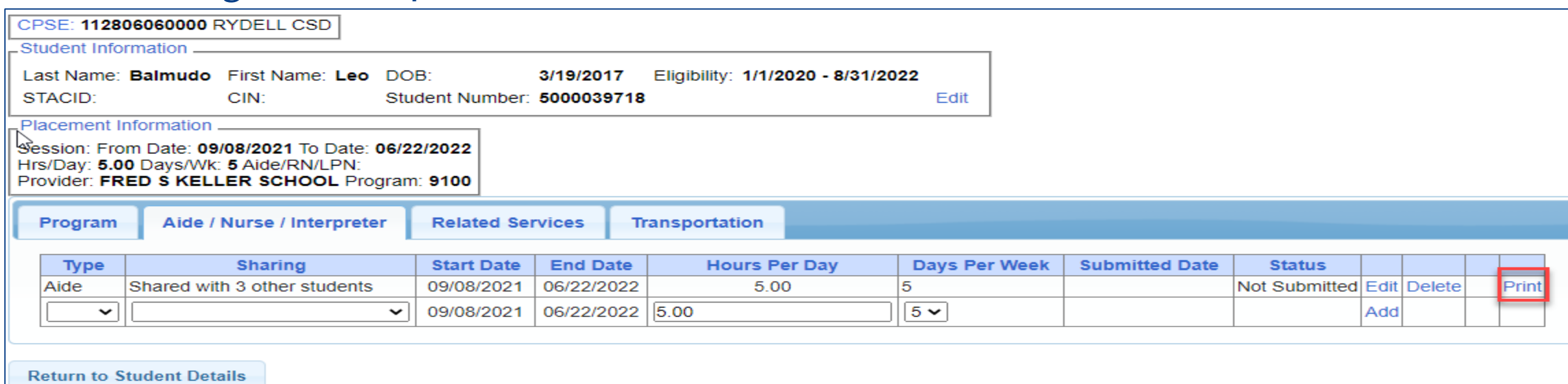

### Comparison eSTAC to Paper Form

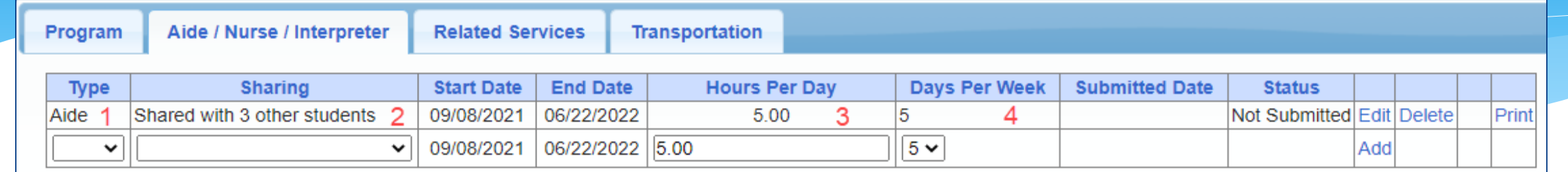

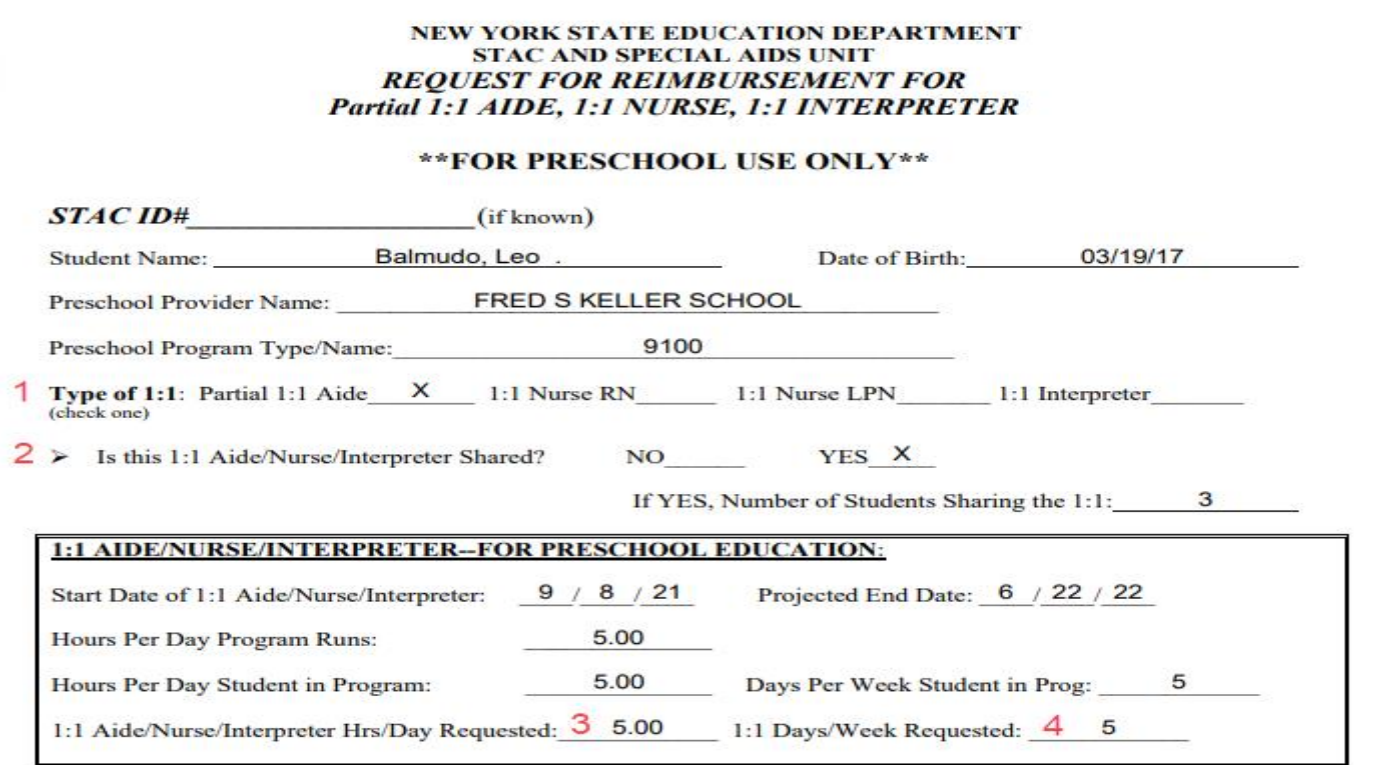

# Signing and Submitting

 Once all information is entered from the IEP, you will now need to Sign and Submit the CB Placement.

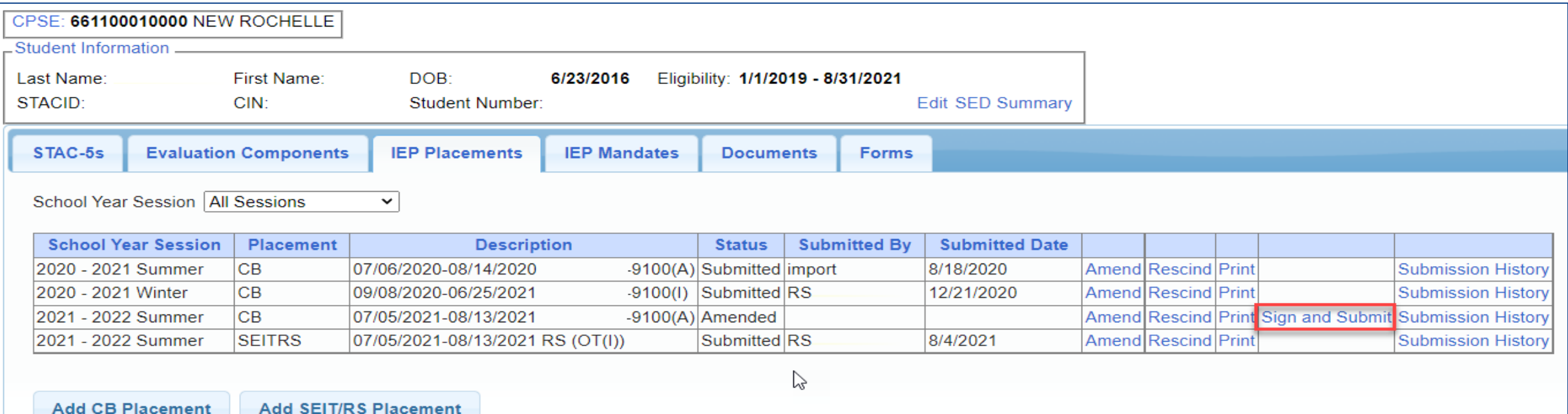

### Compare CB Placement to IEP

Compare ALL of your entries on left side to IEP on right side. **Do not** sign & submit if not correct.

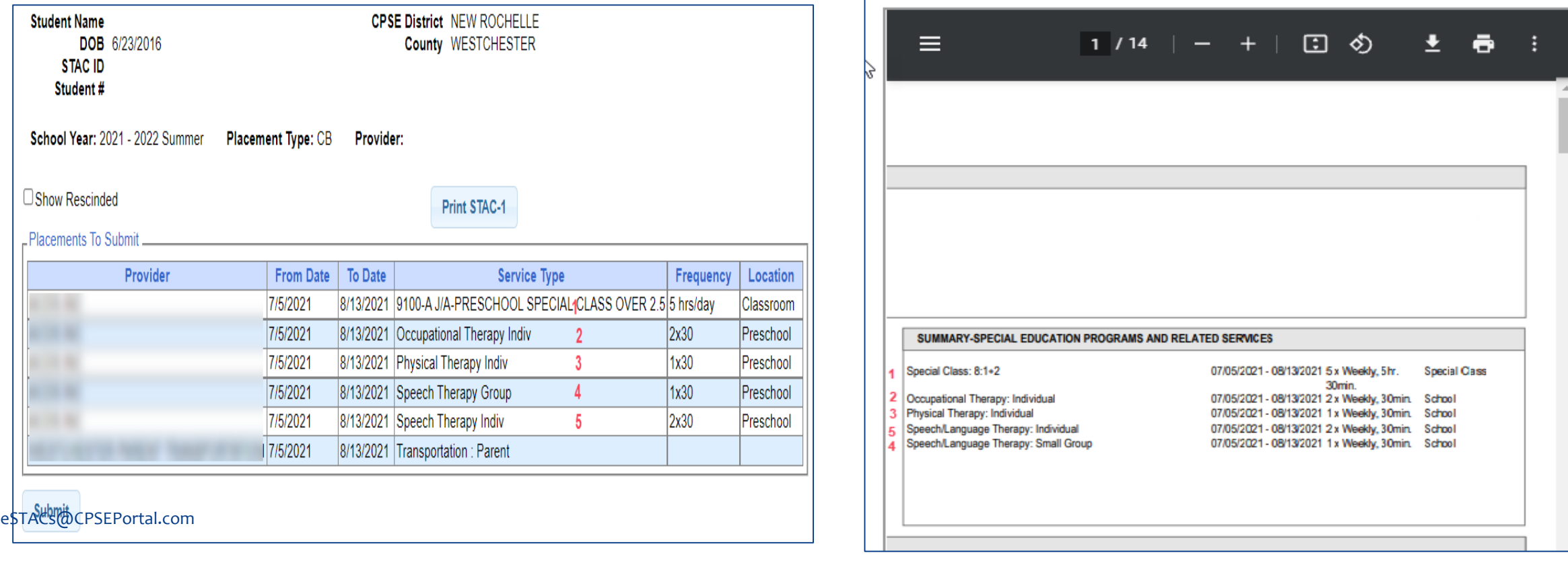

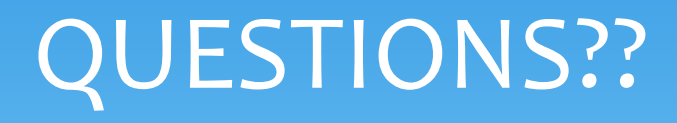

eSTACs@CPSEPortal.com

## CB Amendments

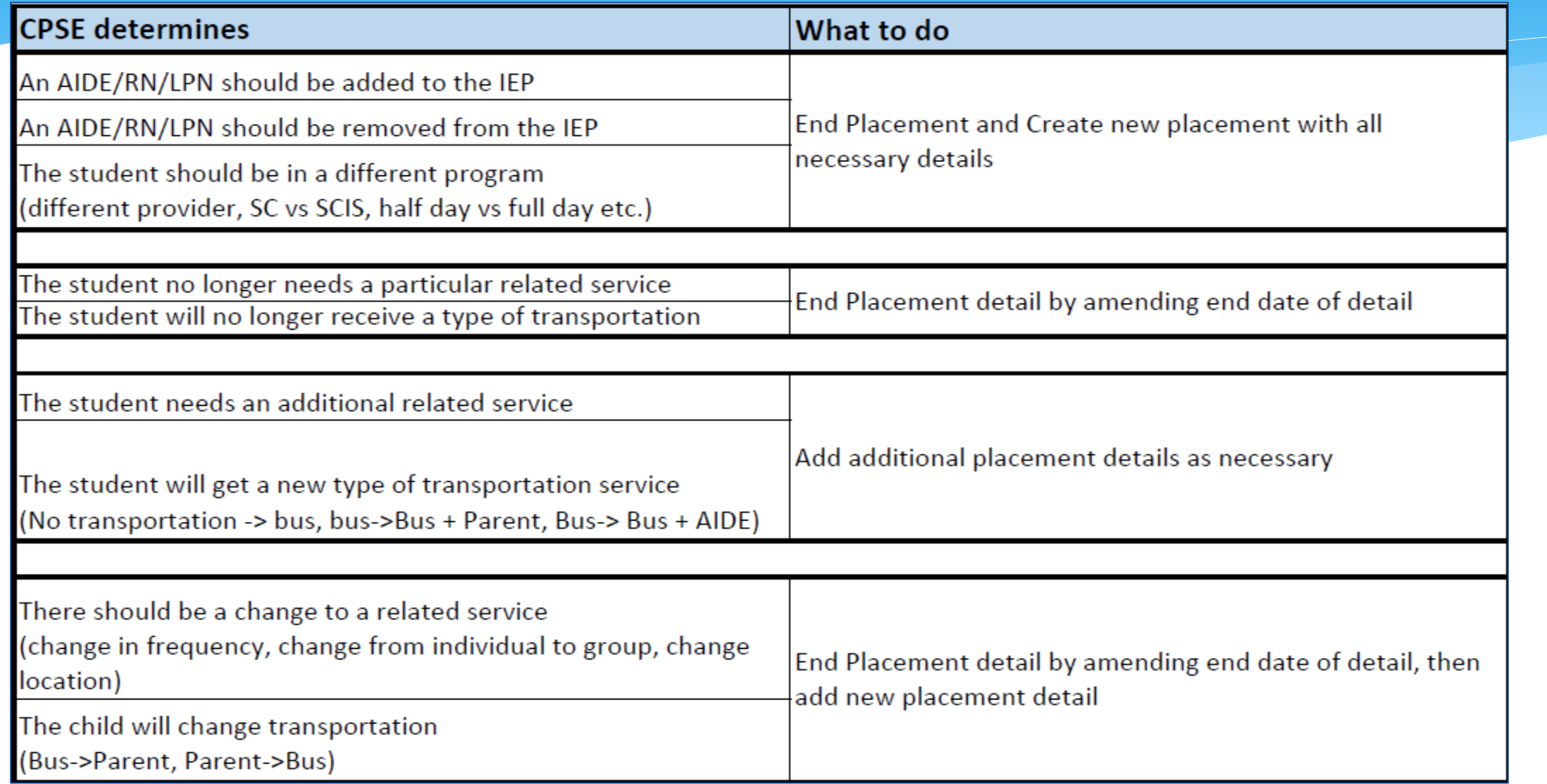

#### **Corrections** Actions Needed to Correct Data in eSTACs by Field

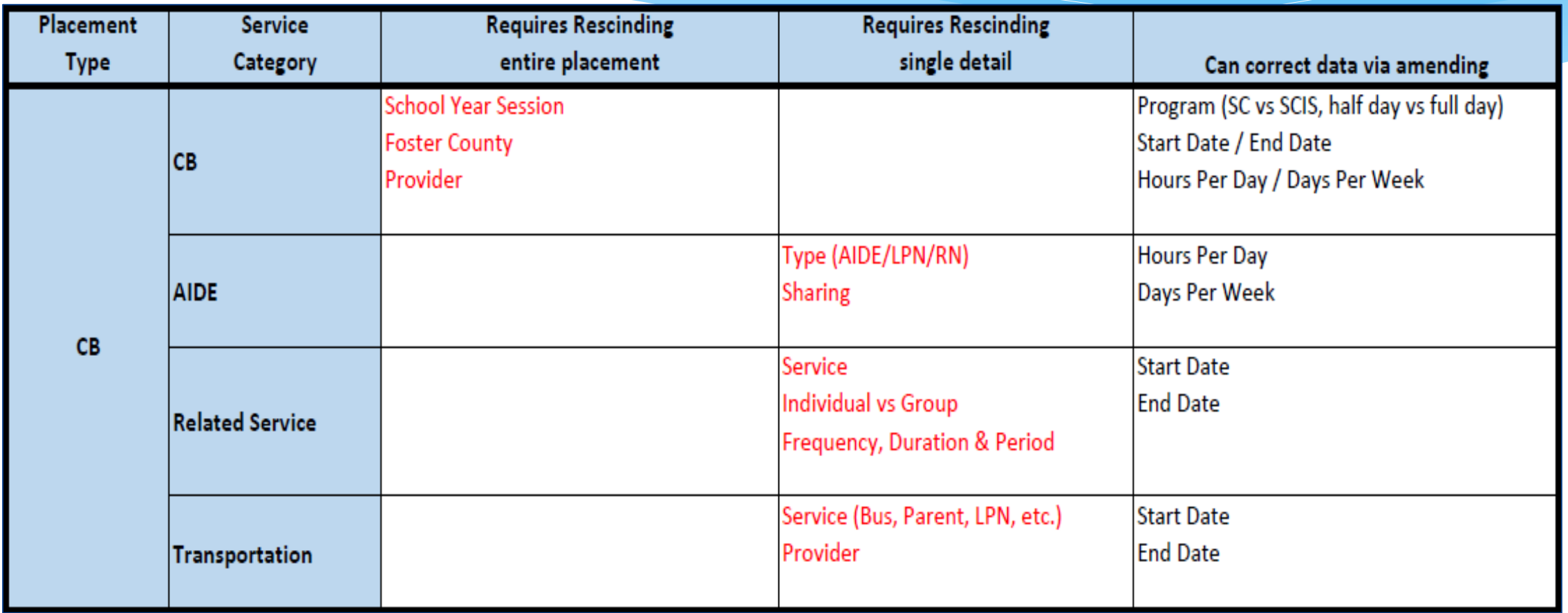

### **Corrections**

#### Actions Needed to Correct Data in eSTACs by Field

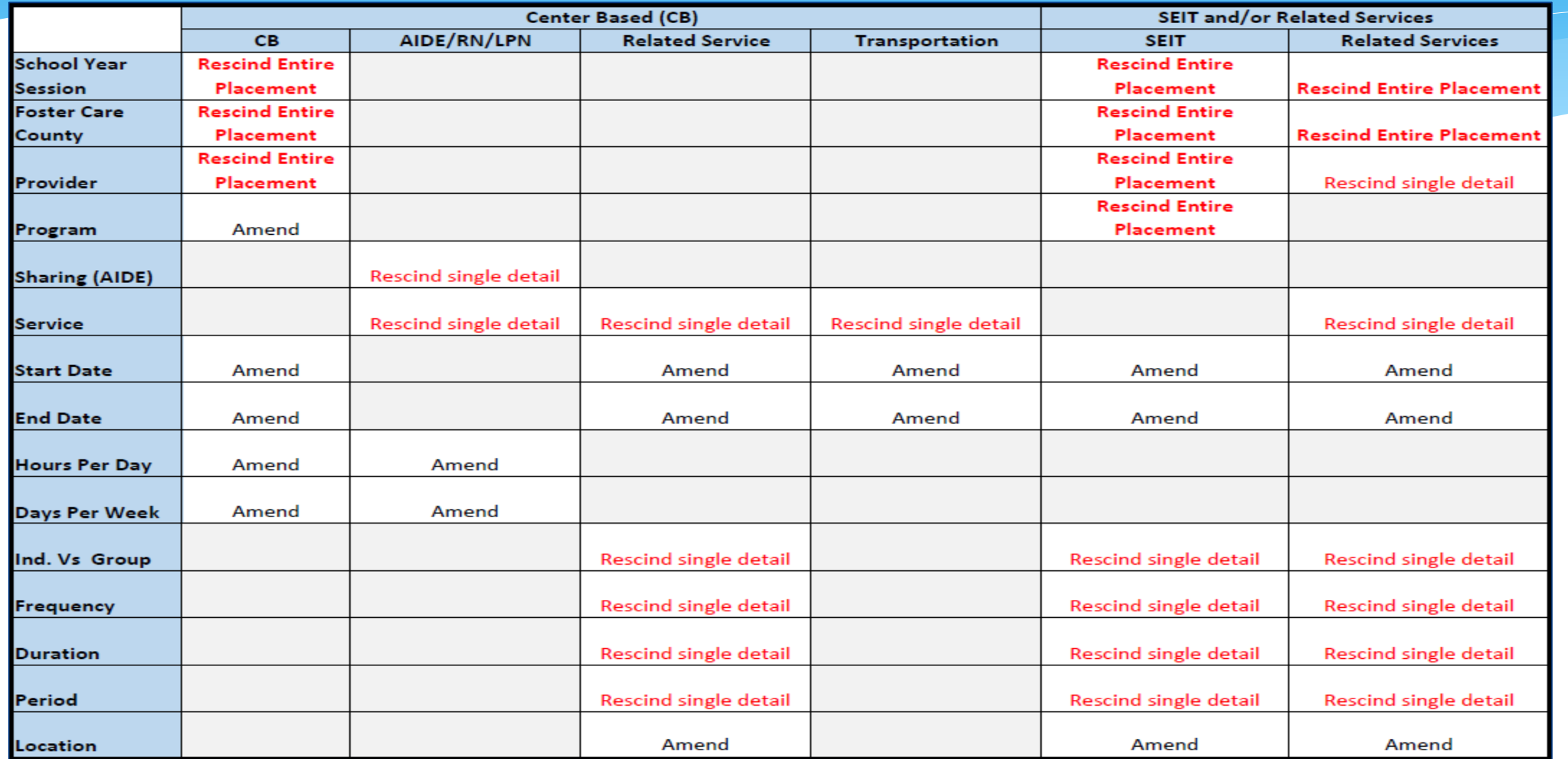

## Onondaga County Timeline

#### **June 1, 2022:**

- School districts will enter all 22/23 STAC-5 & STAC-1 data into eSTACs.
- The county will **not** accept any 22/23 STACs after June 1, 2022.
- All prior years send paper STACs to County to enter into their Preschool database.
- The County will be entering all 22/23 paper STACs that they have received into their Preschool database.
	- **IMPORTANT** If you have an amendment to a STAC that has already been sent to the county, contact the county first. You and the county can then decide who will enter the STAC or amendment, as we do not want to create duplicate children in eSTACs.
- McGuinness has uploaded all students that are currently in the Onondaga County Preschool database for the 2021/2022 school year to eSTACs.

eSTACs@CPSEPortal.com

## Getting Support

- \* If you need help you can contact Kelly Knowles at [Kknowles@jmcguinness.com](mailto:Kknowles@jmcguinness.com)
- After you are familiar with the Portal, and you need help, send an email to **eSTACs@CPSEPortal.com**.
- Please include your district name, which County you work with and a description of your issue.
- If you would like to speak on the phone, please state so in your email along with your phone number and best times to reach you.

## Upcoming Webinars

#### **eSTACs Entering STAC-1 Center Based & Center Based Related Services:**

- Friday, May 13th  $\omega$  2:00PM 3:00PM
	- o *<https://attendee.gotowebinar.com/register/3392738163601112588>*

#### **eSTACs Entering STAC-1 SEIT and Related Services:**

• Monday, May 16th @ 2:00PM - 3:00PM

o *<https://attendee.gotowebinar.com/register/2963684537187293709>*

• Thursday, May 19 @ 9:30 AM – 10:30AM

o *<https://attendee.gotowebinar.com/register/4899159253607952912>*